## Wie Sie mit **ArcGIS** von Esri starten

Schritt-für-Schritt-Anleitung

**Oesri** Deutschland

**Oesri** Suisse

THE<br>SCIENCE

**ERE** 

## Schön, dass Sie sich für Esri Technologie entschieden haben.

Der folgende Überblick zeigt Ihnen die notwendigen Schritte zur Inbetriebnahme von Esri Software aus den Produktfamilien ArcGIS Online und ArcGIS Pro. Nutzen Sie den Überblick, um zu entscheiden, an welcher Stelle der Einstieg in diese Anleitung für Sie sinnvoll ist. Das richtet sich danach, ob Sie/ Ihre Organisation bereits an anderer Stelle My Esri oder eine ArcGIS Online Subskription aktiviert haben bzw. welche Esri Software Sie nutzen möchten.

So können Sie gezielt die Themen zur schnellen Inbetriebnahme finden, sich einen Gesamtüberblick verschaffen oder über weiterführende Schritte informieren.

> esri Deutschland **@esri** Suisse

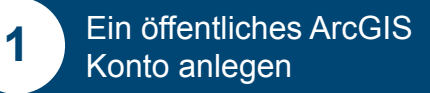

Erstellen Sie ein sogenanntes öffentliches Konto mithilfe [eines ArcGIS Anmeldenamens. Es steht jeder Benutzer:in](#page-4-0)  kostenfrei zur Verfügung und dient zusätzlich der Benutzer-Authentifizierung.

## **2**

#### Das Self-Service-Portal My Esri aktivieren

In My Esri verwalten Sie Ihre Lösungen aus der [ArcGIS-Produktsuite. Sie finden hier die Möglichkeit für](#page-6-0)  Downloads und haben Zugriff auf Hilferessourcen und E-Learning.

#### **Seite 7**

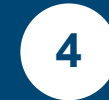

#### [Download und Installation](#page-12-0)  von ArcGIS Pro

Sie können ArcGIS Pro von My Esri oder aus Ihrer ArcGIS Online-Organisation herunterladen und mit der Installation beginnen.

#### **Seite 13**

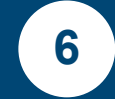

#### ArcGIS Desktop bzw. die [Applikation ArcMap verwenden](#page-14-0)

Die aktuelle Version von ArcMap und ihre verwendeten Erweiterungen werden gemäß des ArcGIS Desktop Product Life Cycle nur noch bis 01. März 2026 unterstützt und kommen deshalb nur noch vereinzelt zum Einsatz.

**Seite 15**

[FAQ](#page-15-0)

**Seite 14**

**Seite 16**

[Glossar](#page-17-0)

**Seite 18**

[Weiterführende](#page-20-0)  Informationen

**Seite 21**

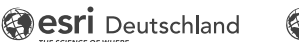

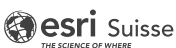

**Seite 5**

ArcGIS Online Subskription aktivieren **3**

Eine Subskription für ArcGIS Online ermöglicht Ihnen, eographische Inhalte in einer sicheren cloudbasierten Esri Umgebung zu nutzen. Administratoren verwalten hier die [verfügbaren Ressourcen, indem sie beispielsweise Anwen](#page-7-0)der:innen das Nutzungsrecht für ArcGIS Pro einrichten.

**3.1 Informationen für ArcGIS Online Administratoren**

**Seite 8**

**5**

#### User Types, Apps, Add-ons als Zukäufe zu einer bestehenden Subskription

Zu einer bestehenden Subskription können Sie jederzeit weitere User Types mit unterschiedlichen Rechten hinzukaufen und so weiteren Anwender:innen die Esri Software und Ihre Anwendungen bereitstellen. Ergänzende Anwendungen und [Erweiterungen werden über Apps bereitgestellt und für beson](#page-13-0)dere Workflows können Add-ons hinzulizenziert werden.

## Schritte zur Inbetriebnahme

Hier haben Sie einen Überblick über die wesentlichen Schritte zur Inbetriebnahme

#### 1. Ihre Bestellung

Ihre Bestellung ist erfolgt und unsere Email mit weiteren Information liegt Ihnen vor

#### 2. Account anlegen

Legen Sie einen öffentlichen Account an, falls noch nicht vorhanden

#### 3. My Esri

Zugriff auf My Esri zur Verwaltung der Produkte und Nutzung von Ressourcen

#### 4. Öffentliches Konto

Organisations-Subskription aktivieren bzw Öffentliches Konto konvertieren

#### 5. Einrichten von ArcGIS Online

Einrichten und Zuweisen von User Types, Apps, Add On's (ArcGIS Pro) und ggf. Extensions

#### 6. Los geht´s!

ArcGIS ist jetzt startbereit

#### Autorisierung

Autorisierung von ArcGIS Desktop Produkten

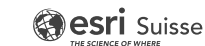

<span id="page-4-0"></span>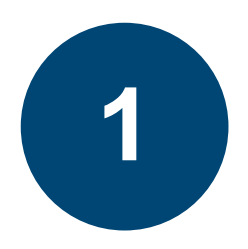

## Ein öffentliches ArcGIS Konto anlegen

#### Was ist ein öffentliches ArcGIS Konto?

Ein öffentliches ArcGIS Konto ist ein kostenloses Konto für die persönliche, nicht-kommerzielle Nutzung. Mit einem öffentlichen Konto können Sie:

- Karten, Szenen, Layer, Apps und andere raumbezogene Inhalte erstellen, speichern und verwalten.
- Inhalte mit anderen teilen.
- auf Inhalte zugreifen, die von Esri und GIS-Benutzer:innen auf der ganzen Welt freigegeben wurden.

Diese Konten sind nicht mit einer ArcGIS Online Organisation verknüpft und bieten nur einen eingeschränkten Funktionsumfang. Alternativ werden auch folgende Begriffe dafür verwendet: Public Account, Allgemeines Esri Konto, Global Account, Persönlicher Account

- Dieses Konto erfüllt weitere Funktionen:<br>• Identifikation/Authentifizierung des Anwenders
- Interaktionen mit Esri beispielsweise Zugriff auf bestimmte Kurse aus dem E-Learning
- Transaktionen über den Esri Store

Nach dem Erwerb einer ArcGIS Online Subskription - User Type: Creator oder GIS Professional - haben Sie die Möglichkeit, das öffentliche Konto in ein geschäftlich genutztes ArcGIS Online Konto umzuwandeln. Bereits erstellte Inhalte bleiben dabei erhalten. Auf das geschäftlich genutzte Konto haben nur eingeladene Mitglieder Zugriff. Alternativer Begriff: Organizational Account. **Ein öffentlicher (1988)**<br>
Was ist<br>
Ein öffentlic<br>
Konto für di<br>
Mit einem ö<br>
Conto für di<br>
Mit einem ö<br>
Conto für di<br>
Conto für di<br>
Conto für di<br>
Conto auf der g<br>
Diese Konte<br>
verknüpft und auf der g<br>
Diese Konte<br>
verknüp

Verwenden Sie dieses öffentliche Konto ebenfalls, um sich im My Esri Portal anzumelden. In My Esri haben Sie eine Übersicht über alle erworbenen ArcGIS Produkte, Sie finden hier die Möglichkeit für Downloads und haben Zugriff auf verfügbare Hilferessourcen. Weiterhin können Sie hier Supportanfragen stellen sowie unser E-Learning-Angebot nutzen.

Die Zugangsdaten (Benutzername und Passwort) Ihres öffentlichen Kontos verwenden Sie auch für die Anmeldung in My Esri und für die Aktivierung der ArcGIS Online Subskription.

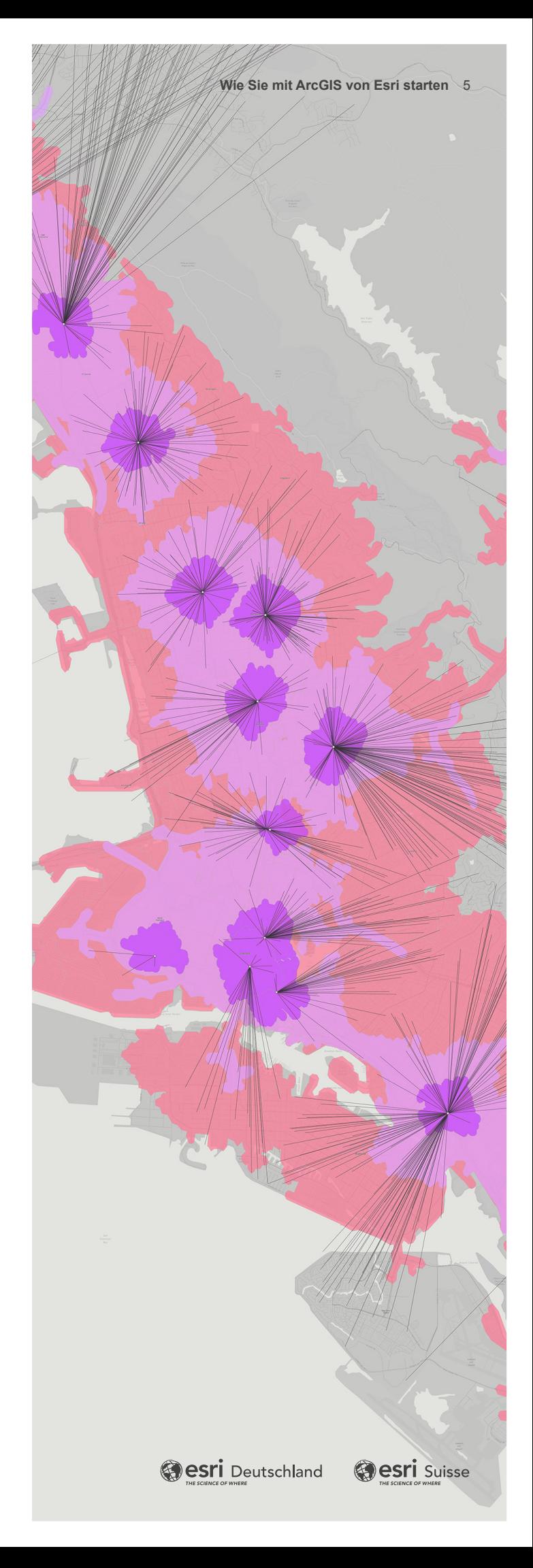

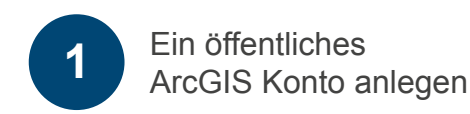

Legen Sie sich zunächst ein öffentliches Konto an. Haben Sie bereits ein öffentliches Esri Konto, so fahren Sie mit er Aktivierung von My Esri im nächsten Kapitel fort. Die Zugangsdaten (Benutzername und Passwort) bleiben die Gleichen.

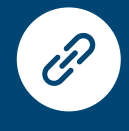

[Klicken Sie auf das Link-Icon links,](https://www.arcgis.com/sharing/oauth2/authorize?client_id=arcgisonline&response_type=code&state=%7B%22portalUrl%22%3A%22https%3A%2F%2Fwww.arcgis.com%22%2C%22uid%22%3A%22VdzqLhx6CUwekSHwtGniJnXE0he6DM3mDyWPGG3zhW4%22%2C%22useLandingPage%22%3Atrue%2C%22clientId%22%3A%22arcgisonline%22%7D&expiration=20160&locale=de-de&redirect_uri=https%3A%2F%2Fwww.arcgis.com%2Fhome%2Faccountswitcher-callback.html&force_login=true&redirectToUserOrgUrl=true&code_challenge=InddomboqFBqx_H14muT3-lsVIRlwCWIze8dwhmvtBk&code_challenge_method=S256&display=default&hideCancel=true&showSignupOption=true&canHandleCrossOrgSignIn=true&signuptype=esri&allow_verification=true)  um ein öffentliches Konto zu erstellen

- Klicken Sie auf **Konto erstellen**
- Klicken Sie im Fenster auf den Link in der Mitte **Öffentliches ArcGIS Konto erstellen**
- das Fenster **Abb.: 6.1** öffnet sich
- Sie erhalten eine E-Mail mit einem Link. Bitte bestätigen Sie diesen Link, um mit Ihrem Konto fortfahren zu können.
- Alternativ können Sie den bereitgestellten Link in die Adresszeile Ihres Browsers kopieren und bestätigen.
- Geben Sie ein Kennwort ein, das mindestens aus acht Zeichen besteht und mindestens einen Buchstaben und eine Zahl enthält. Bei der Kennworteingabe ist die Groß- und Kleinschreibung zu berücksichtigen.
- Und: Das Kennwort darf nicht mit dem Benutzernamen übereinstimmen. **Abb.: 6.2**

#### **Hinweis**

Folgende Zeichen sind am Anfang und am Ende des Benutzernamens nicht zulässig:

. Punkt

- \_ Unterstrich
- **Bindestrich**
- @ at-Zeichen

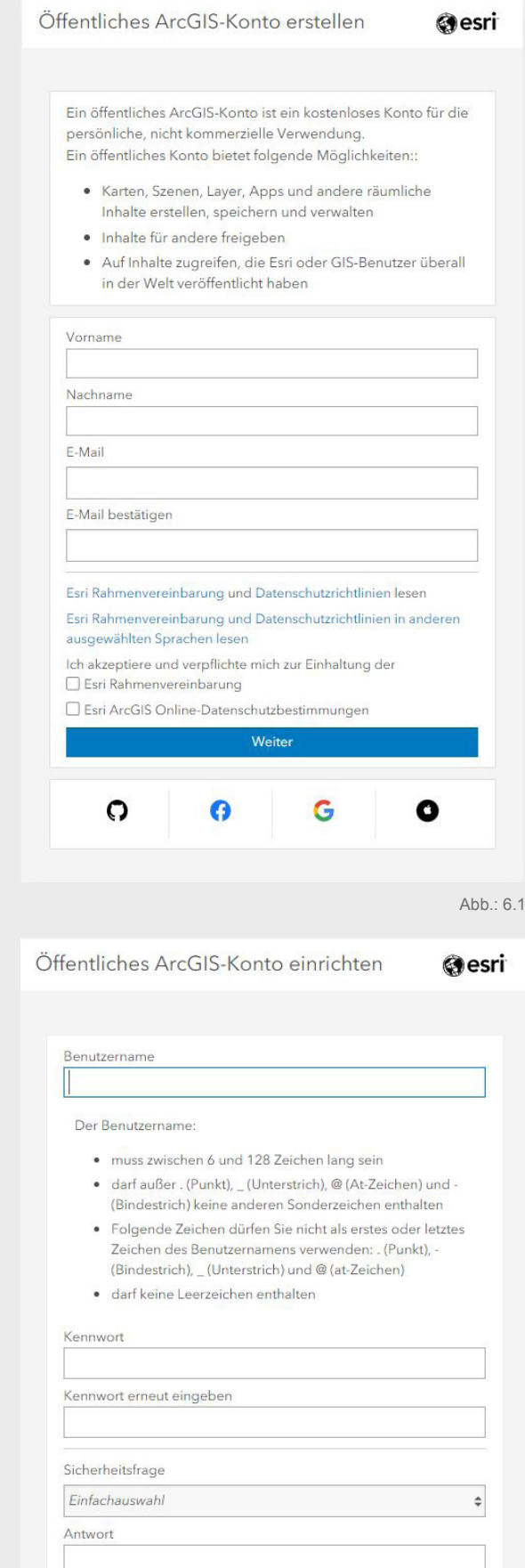

Abb.: 6.2

Konto erstellen

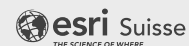

<span id="page-6-0"></span>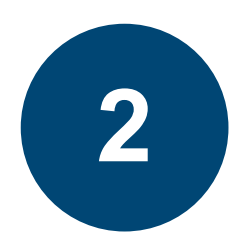

## Das Self-Service-Portal My Esri aktivieren

Auf My Esri erhalten Sie einen Überblick zu Ihren Lizenzen, zum Technischen Support, zu Ihren Trainingsmöglichkeiten und zu Ihren Berechtigungen im Esri Store einzukaufen. In My Esri sind Software-Downloads und Autorisierungsnummern verfügbar, die Sie für die Installation und Aktivierung Ihrer Esri Produkte benötigen. Zu finden sind auch Anleitungen und Hilfestellung zur Installation. So erhalten Sie Zugriff auf Ihr My Esri Portal:

So erhalten Sie Zugriff auf Ihr My Esri Portal:

- Sie sind neu bei Esri? Zusammen mit der Auslieferungsbestätigung haben Sie eine Einladung ins My Esri Portal erhalten.
- Das ist nicht der Fall? Bitte kontaktieren Sie unseren Customer Service [orders@esri.de](mailto:orders@esri.de)
- Gibt es in Ihrem Unternehmen bereits einen My Esri Administrator? Er wird Sie ins My Esri Portal einladen und Ihnen die erforderlichen Berechtigungen zuweisen.

In My Esri inden Sie unter dem Reiter **Eigene Organisationen** Ihre Lizenzübersicht und den Bereich Downloads anzeigen, der unmittelbar auf Informationen und Installationsanleitungen verweist.

#### **Hinweis**

Bei Fragen rund um [My Esri](https://www.esri.com/de-de/my-esri-login) klicken Sie nach dem Anmelden auf das Fragezeichen oben rechts

[Der Bereich My Esri | Technical Support -](https://my.esri.com/#/support/overview) Überblick ermöglicht Ihnen, Supportanfragen zu stellen.

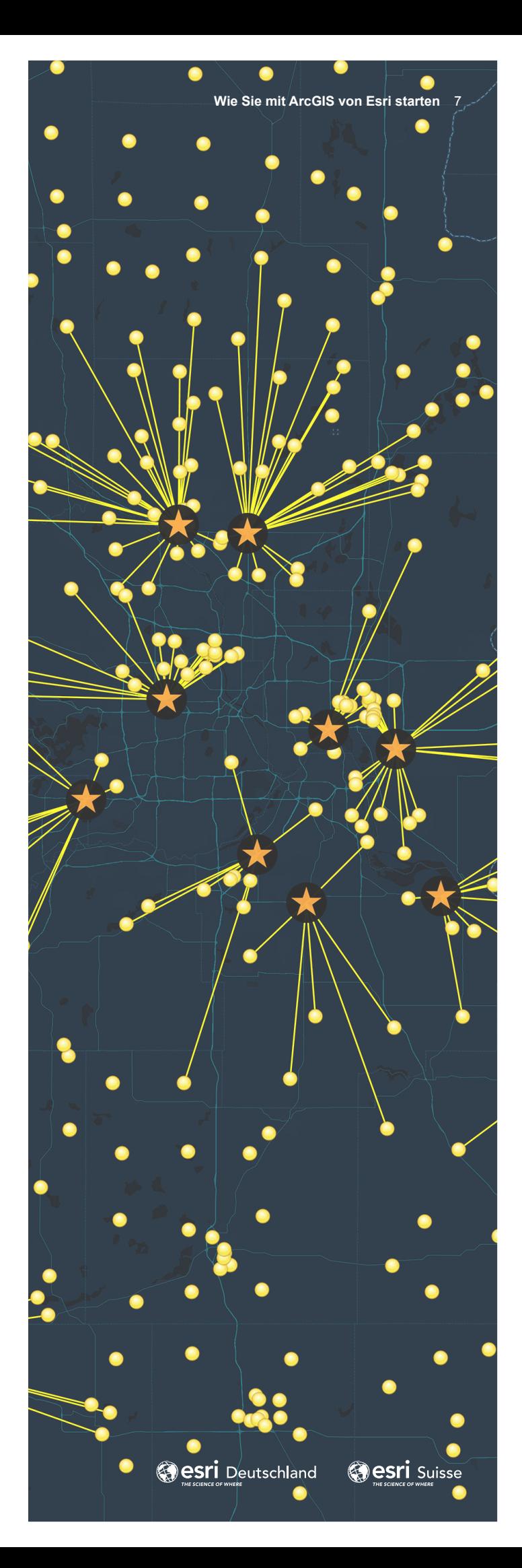

<span id="page-7-0"></span>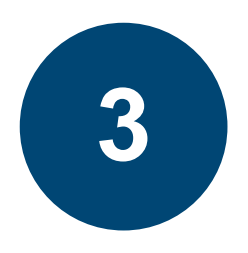

## ArcGIS Online Subskription aktivieren

Mit einer Subskription für ArcGIS Online können Organisationen ihre gesamten Inhalte in der sicheren, cloudbasierten Esri Umgebung verwalten. Mitglieder der Organisation können Karten und Anwendungen erstellen und freigeben sowie ihre Daten als gehostete Web-Layer veröffentlichen.

Darüber hinaus können ArcGIS Online Administrator:innen über ArcGIS Online Ressourcen verwalten. Als Administrator oder Mitglied mit Berechtigungen zur Lizenzverwaltung legen Sie über ArcGIS Online fest, welche Mitglieder Zugriff auf welche Apps (beispielsweise ArcGIS Pro) haben. Sie können auch sogenannte Add-on-Lizenzen einer Nutzer:in zuweisen.

#### Hinweis

Voraussetzung für die optimale Nutzung der erworbenen Produkte sind sowohl die Aktivierung von My Esri als auch die Aktivierung von ArcGIS Online. Stellen Sie deshalb sicher, dass Sie im ersten Schritt My Esri aktiviert haben und danach die ArcGIS Online Subskription. Wurde die ArcGIS Online Subskription zuerst aktiviert, muss die Verknüpfung mit My Esri über Esri Access hergestellt werden. Diese Vorgehensweise ist in Kapitel 3.1 beschrieben.

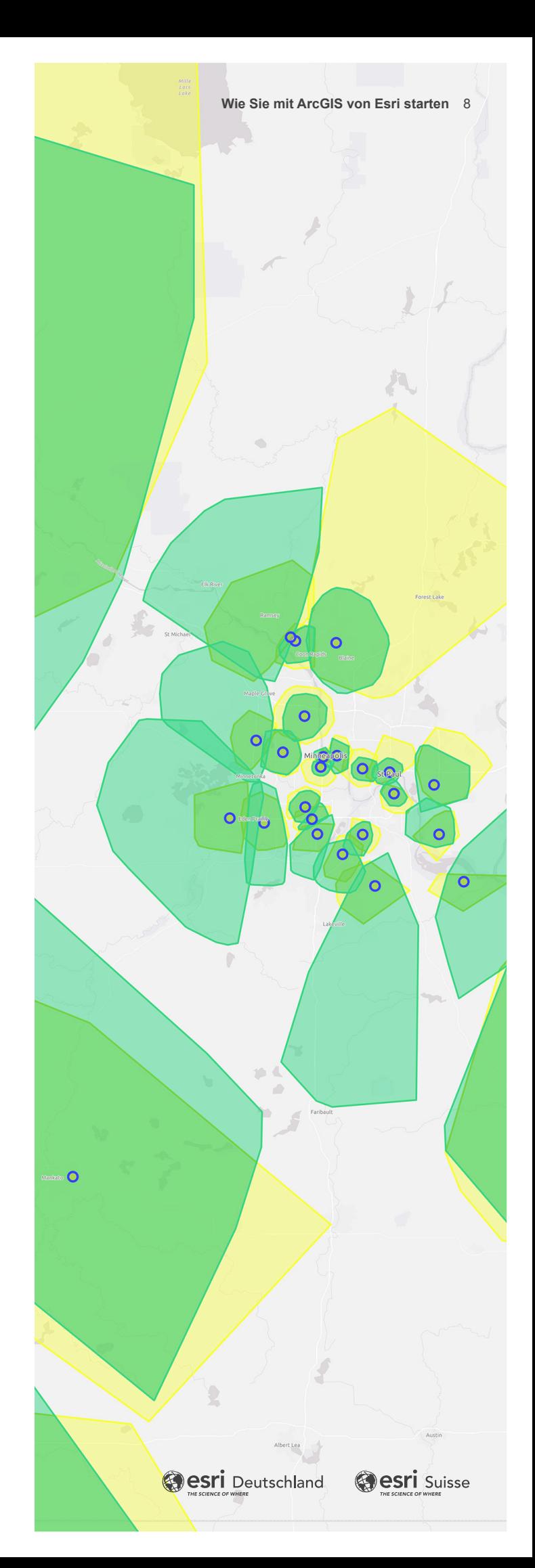

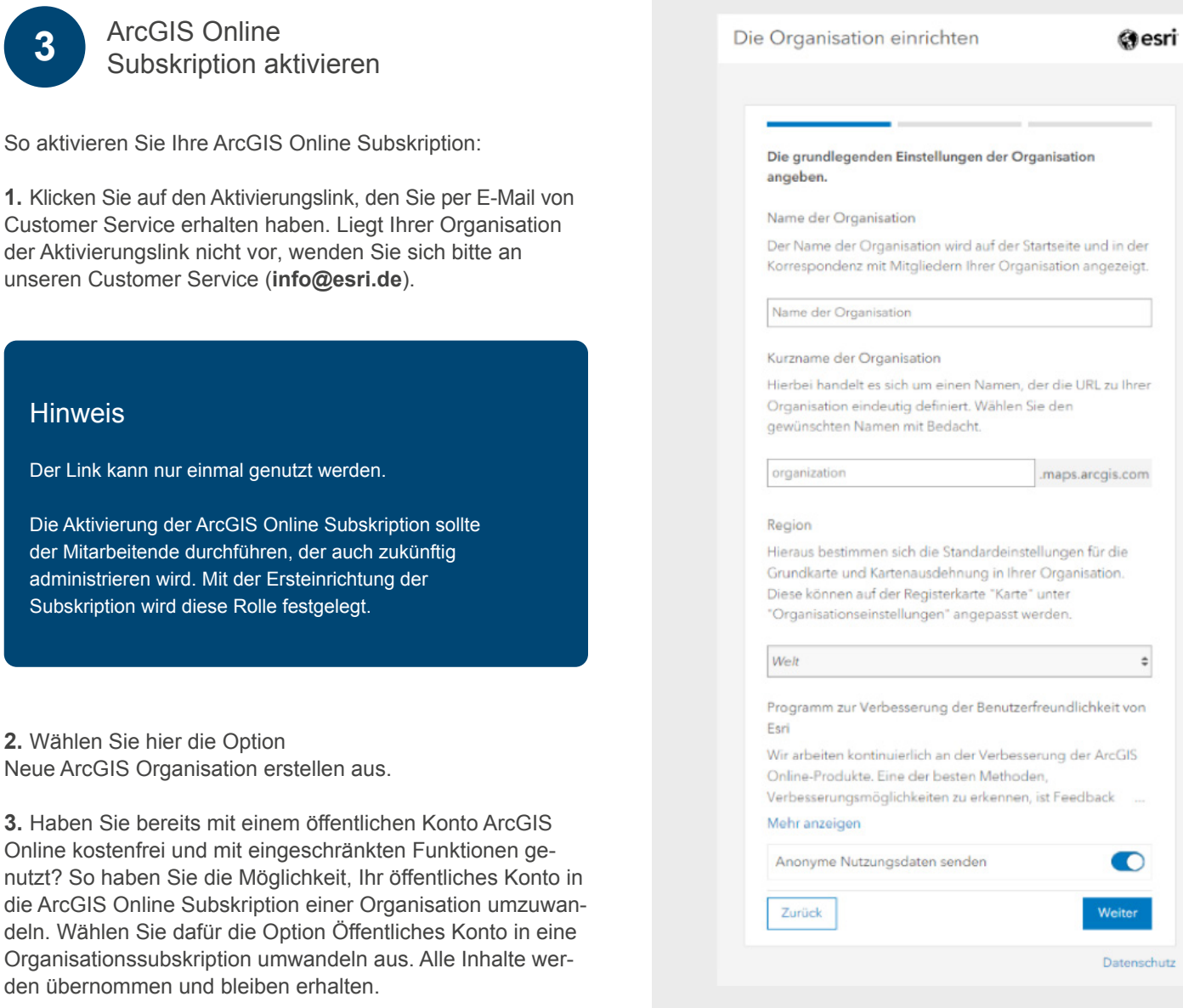

**4.** Auf der nächsten Seite richten Sie Ihre Organisation mit Ihrem Organisationsnamen und dem Kurznamen der Organisation ein. Klicken Sie bitte nach Ausfüllen des Formulars auf weiter. **Abb.: 9.1**

Abb.: 9.1

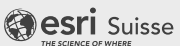

Book.

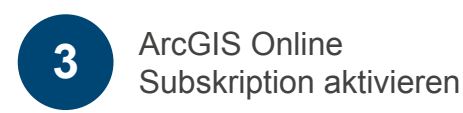

**5.** Im nächsten Schritt geben Sie Ihre Kontodetails ein und wählen den entsprechenden User Type (Benutzertypen) aus. **Abb.: 10.1**

#### **Hinweis**

Beim Kauf einer ArcGIS Online Subskription ist der entsprechende User Type "Creator".

Beim Kauf einer Subskription von ArcGIS Pro für ein Jahr ist der entsprechende User Type "GIS Professional".

#### Fast geschafft!

Als letztes erstellen Sie einen Benutzernamen und das Kennwort. **Abb.: 10.2**

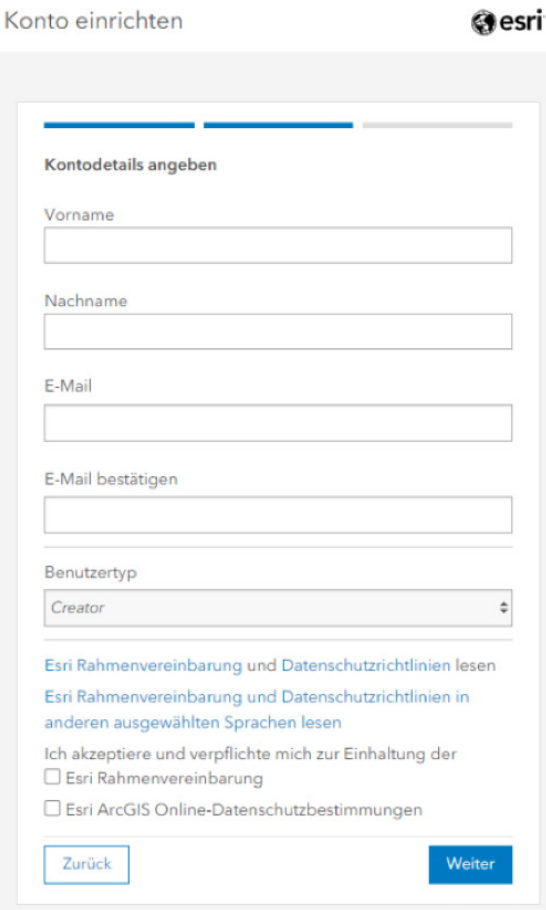

Datenschutz Abb.: 10.1

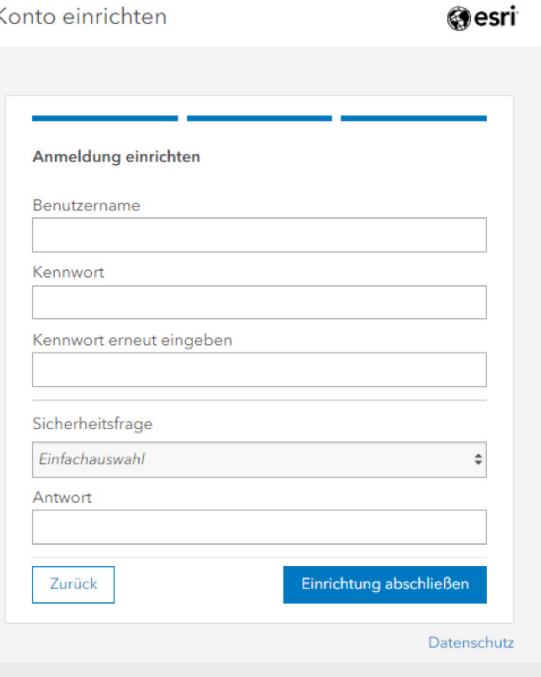

Abb.: 10.2

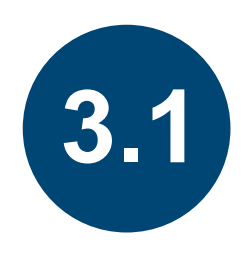

## Informationen für ArcGIS Online Administratoren

In diesem Unterkapitel finden Sie einige weiterführende Informationen, die wichtig für die Verwaltung der ArcGIS tOnline Subskription sind.

#### **Einladen und Hinzufügen von Mitglieder:innen in die Subskription**

Um Mitarbeiter:innen Ihres Unternehmens die Arbeit in der Subskription zu ermöglichen, müssen sie dorthin eingeladen werden. Die Anzahl der möglichen Mitglieder:innen bemisst sich an der Anzahl von vorhandenen User Types und ist hier beschrieben:

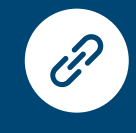

[Einladen und Hinzufügen von Mitgliedern —](https://doc.arcgis.com/de/arcgis-online/administer/invite-users.htm) Hilfe zu ArcGIS Online | Dokumentation

#### **Zuweisen von ArcGIS Pro Lizenzen in ArcGIS Online**

ArcGIS Pro Lizenzen werden den Mitgliedern durch den Administrator einer ArcGIS Online Subskription zugewiesen.

Dafür müssen folgende Bedingungen erfüllt sein:

- Die ArcGIS Online Organisation muss eingerichtet und aktiv sein, wie unter Einrichten einer ArcGIS Online Organisation beschrieben.
- Sie müssen Administrator Ihrer ArcGIS Online-Organisation oder ein Mitglied mit Lizenzierungsberechtigungen sein.
- Der zugewiesene User Type der Mitglieder:innen muss mit der ArcGIS Pro Lizenz kompatibel sein. Das ist nur bei dem User Type Creator der Fall. Beim User Type GIS Professional ist ArcGIS Pro bereits enthalten und muss nicht extra zugewiesen werden.

#### **Hier finden Sie weitere Informationen und Hilfestellungen zur Administration in ArcGIS Online**

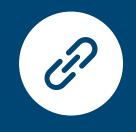

Verwalten von Mitgliedern — [Hilfe zu ArcGIS Online | Dokumentation](https://doc.arcgis.com/de/arcgis-online/administer/manage-members.htm)

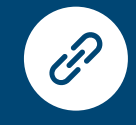

Verwalten von Lizenzen — [Hilfe zu ArcGIS Online | Dokumentation](https://doc.arcgis.com/de/arcgis-online/administer/manage-licenses.htm)

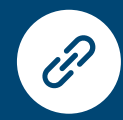

Informationen zu Credits — [Hilfe zu ArcGIS Online | Dokumentation](https://doc.arcgis.com/de/arcgis-online/administer/credits.htm)

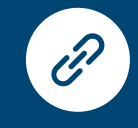

[Grundlegende Terminologie in Bezug](https://pro.arcgis.com/de/pro-app/latest/get-started/licensing-glossary.htm)  auf die Lizenzierung von ArcGIS Pro ArcGIS Pro | Dokumentation

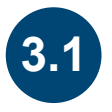

#### Informationen für ArcGIS Online Administratoren

**Esri Access - Verbinden eines geschäftlich genutzten Kontos mit My Esri**

#### **Hinweis**

My Esri und ArcGIS Online sind zwei unterschiedliche Portale. Um einige Funktionen nutzen zu können, beispielsweise die Teilnahme am E-Learning, Supportanfragen oder die Möglichkeit, über den E-Shop einzukaufen, besonders aber um administrative Aufgaben ausführen zu können, ist es notwendig, beide Systeme miteinander zu verknüpfen.

- Melden Sie sich mit Ihrem Benutzernamen und Passwort in ArcGIS Online an.
- Klicken Sie oben auf der Seite auf Ihren Namen und auf Eigene Einstellungen.
- Die Seite "Einstellungen" enthält die Einstellungen für Ihr Benutzerkonto.
- Aktivieren Sie die Option Esri Access.

#### **Access als Administrator für Mitglieder aktivieren**

Ein Mitglied, in dessen Konto Esri Access aktiviert wurde, bekommt so Zugriff auf My Esri Ressourcen. Das Mitglied kann den Zugriff nicht selbst aktivieren oder deaktivieren.

- In den folgenden Schritten wird beschrieben, wie Sie Esri Access für einzelne Mitglieder:innen über die Regis terkarte Mitglieder der Organisationsseite aktivieren oder deaktivieren. Sie können Esri auch während des Einla dungsprozesses für ein oder mehrere Mitglieder aktivieren oder Ihre Organisation so konfigurieren, dass Esri stan dardmäßig für neue Mitglieder aktiviert wird, die der Organisation hinzugefügt oder zum Organisationsbeitritt eingeladen werden.
- Überprüfen Sie, ob Sie als Administrator:in Ihrer Organisation angemeldet sind.
- Klicken Sie im oberen Bereich der Seite auf Organisation und auf die Registerkarte Mitglieder.
- Suchen Sie mit dem Namen oder Benutzernamen nach Mitgliedern und wenden Sie Filter an, um die Mitgliedsliste einzugrenzen. Sortieren Sie die Liste nach Bedarf, z. B. nach Namen oder dem Datum der letzten Anmeldung.
- Klicken Sie für das Mitglied, für das Sie Esri Access akti vieren möchten, auf die Schaltfläche Weitere Optionen, klicken Sie auf Esri Access aktivieren und dann auf OK.
- Um Esri Access für das Mitglied zu deaktivieren, klicken Sie auf die Schaltfläche Weitere Optionen, auf Esri Access deaktivieren und dann auf OK.

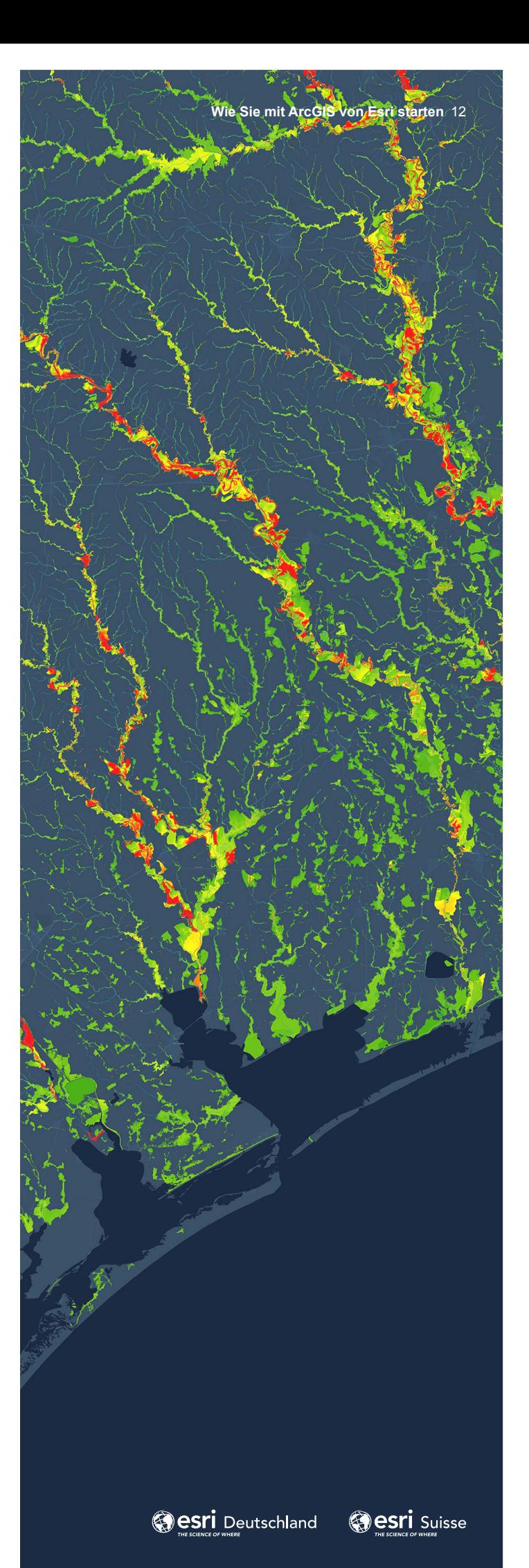

zum Inhaltsverzeichnis

<span id="page-12-0"></span>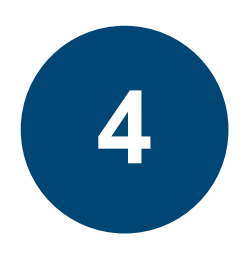

## Download und Installation von ArcGIS Pro

#### **ArcGIS Pro Sprachversionen**

Standardmäßig wird die englische Version der Anwendung bereitgestellt. Wahlweise können Sie ArcGIS Pro in einer anderen Sprache ausführen, indem Sie ein Sprachpaket oder eine lokalisierte Version – also zum Beispiel eine deutsche – von ArcGIS Pro herunterladen:

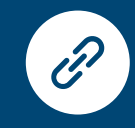

[Installieren einer lokalisierten](https://pro.arcgis.com/de/pro-app/latest/get-started/install-a-localized-version-of-arcgis-pro.htm)  Version von ArcGIS Pro— ArcGIS Pro | Dokumentation

#### **Download ArcGIS Pro**

Sie können ArcGIS Pro wahlweise von My Esri oder ArcGIS Online herunterladen:

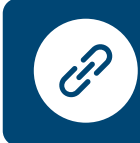

[Herunterladen von ArcGIS Pro—](https://pro.arcgis.com/de/pro-app/latest/get-started/download-arcgis-pro.htm) ArcGIS Pro | Dokumentation

#### **ArcGIS Pro Lizenzierungstypen**

Standardmäßig wird ArcGIS Pro über eine Named-User-Lizenz lizenziert, die über eine ArcGIS Online-Organisation verwaltet wird:

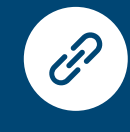

[Lizenzierung von ArcGIS Pro—](https://pro.arcgis.com/de/pro-app/latest/get-started/about-licensing.htm) ArcGIS Pro | Dokumentation

#### **ArcGIS Pro Erweiterungen**

Die meisten ArcGIS Pro Erweiterungen (zum Beispiel 3D Analyst oder Spatial Analyst) werden automatisch zusammen mit ArcGIS Pro heruntergeladen und installiert. Sie stehen zur Nutzung jedoch erst zur Verfügung, wenn sie auch lizenziert sind:

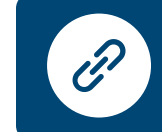

[ArcGIS Pro-Erweiterungen—](https://pro.arcgis.com/de/pro-app/latest/get-started/overview-of-extensions-in-arcgis-pro.htm) ArcGIS Pro | Dokumentation

#### **System Requirements**

Prüfen Sie, ob die notwendige Software-Anwendung Microsoft.Net vor der Installation von ArcGIS Pro installiert ist.

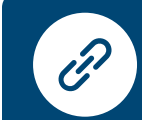

[ArcGIS Pro 3.0 – Systemanforderungen—](https://pro.arcgis.com/de/pro-app/latest/get-started/arcgis-pro-system-requirements.htm) ArcGIS Pro | Dokumentation

<span id="page-13-0"></span>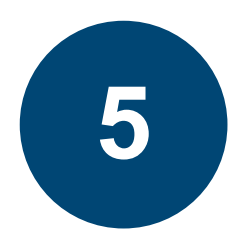

## User Types, Apps, Add-ons als Zukäufe zu einer bestehenden Subskription

Hinzugekaufte, funktional abgestufte User Types ermöglichen es, dass weitere Anwender:innen Ihre Esri Software bzw. Anwendungen nutzen können. Sie werden innerhalb der ArcGIS Online Subskription als zusätzliche User Types bereitgestellt und können sofort vom ArcGIS Online Administrator verwendet werden, um weitere Anwender:innen in die Organisation einzuladen:

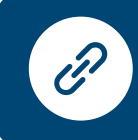

Einladen und Hinzufügen von Mitgliedern — Hilfe [zu ArcGIS Online | Dokumentation](https://doc.arcgis.com/de/arcgis-online/administer/invite-users.htm)

Werden Apps und Add-ons als Ergänzung gekauft, so werden sie innerhalb der ArcGIS Online Subskription bereitgestellt und können sofort vom ArcGIS Online Administrator den entsprechenden User Types bzw. Anwender:innen zugewiesen werden. Mehr dazu unter:

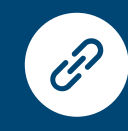

Verwalten von Lizenzen — [Hilfe zu ArcGIS Online | Dokumentation](https://doc.arcgis.com/de/arcgis-online/administer/manage-licenses.htm#ESRI_SECTION1_101F5CF022E54462AA33A517562BAE8B)

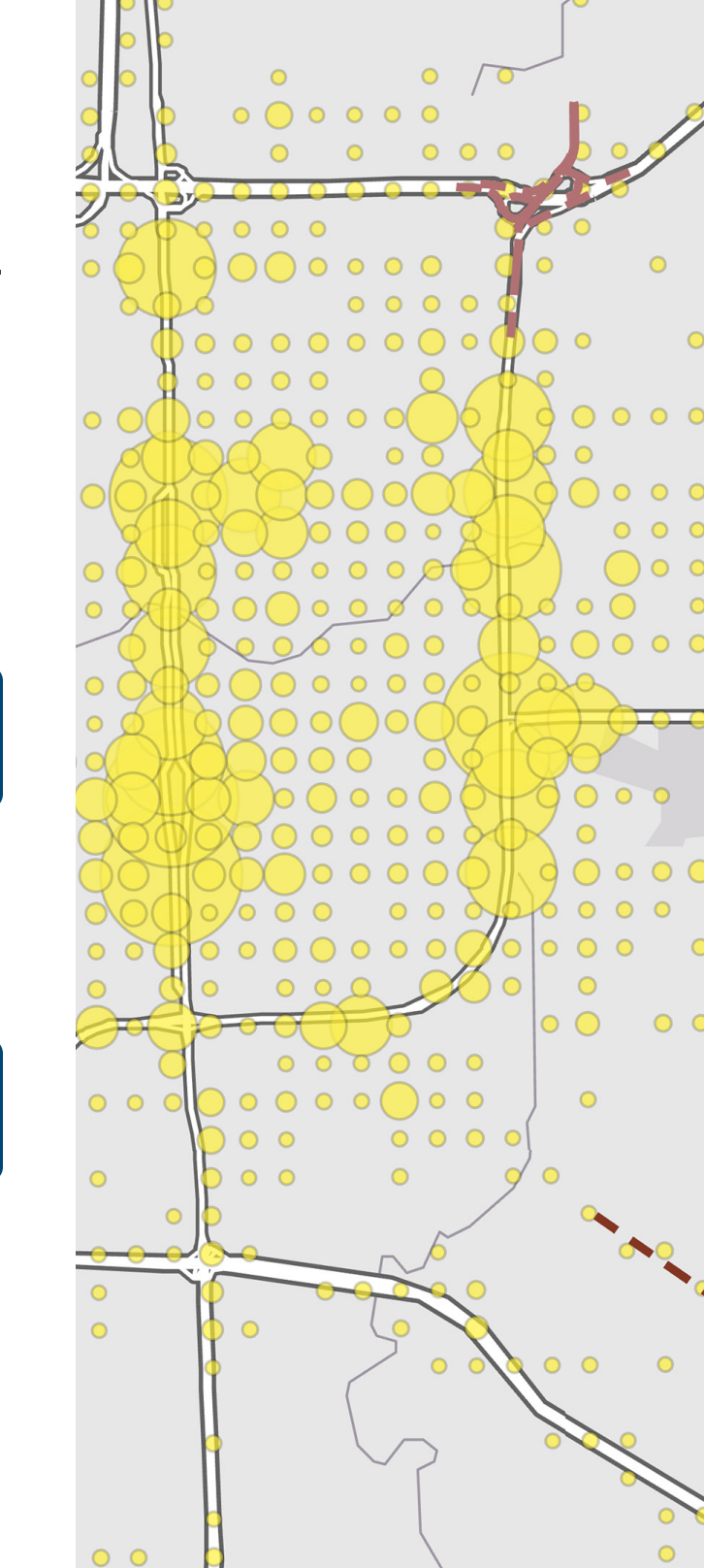

**esri** Deutschland

 $\circ$ 

**Wie Sie mit ArcGIS von Esri starten** 14

 $\Omega$ 

 $\overline{O}$ 

**Besri** Suisse

 $\circ$ 

 $\Omega$ 

 $\bigcap$ 

 $\circ$  $\circ$  $\bigcap$ 

<span id="page-14-0"></span>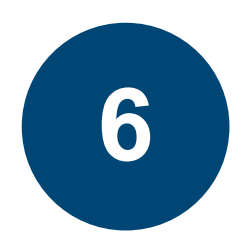

## ArcGIS Desktop bzw. die Applikation ArcMap verwenden

#### **Hinweis**

Die aktuelle Version von ArcMap und mit ArcMap zusammen verwendete Erweiterungen werden gemäß des ArcGIS Desktop Product Life Cycle nur noch bis 01. März 2026 unterstützt. Der Extended Support endet bereits 2024. Das bedeutet, es gibt ab diesem Zeitpunkt keine Updates und Hotfixes mehr. ArcMap kommt deshalb bei vielen Kund:innen auch nur noch vereinzelt zum Einsatz. Wir empfehlen den Umstieg auf Arc-GIS Pro in ArcGIS Online.

#### **System Requirements**

Prüfen Sie vor der Installation von ArcMap, ob die Anwendung Microsoft.Net Framework 4.5.2 oder höher installiert ist.

Es stehen Ihnen eine ganze Reihe von Erweiterungen zur Verfügung, mit denen Sie Ihre Arbeit in ArcMap verbessern können. Die separat erworbenen und lizenzierten Erweiterungen können nahtlos in das Kernprodukt integriert werden:

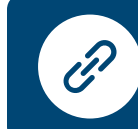

ArcGIS Desktop 10.8.x – [Systemanforderungen | Dokumentation](https://desktop.arcgis.com/de/system-requirements/latest/arcgis-desktop-system-requirements.htm)

#### **ArcGIS Desktop Erweiterungen**

Weitere Informationen [zur kontinuierlichen Unterstützung](https://www.esri.com/arcgis-blog/products/arcgis-desktop/announcements/arcmap-continued-support/)  von ArcMap

Nach dem Erwerb einer ArcGIS Desktop Lizenz steht Ihnen neben ArcGIS Pro und ArcGIS Online auch noch eine Version von ArcMap zur Verfügung.

Für den Fall, dass Sie noch mit ArcMap arbeiten wollen, lesen Sie hier weiter:

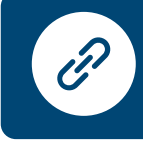

Autorisieren der Software [ArcMap | Dokumentation \(arcgis.com\)](https://desktop.arcgis.com/de/arcmap/latest/get-started/installation-guide/authorization-wizard.htm)

Für den Fall, dass Sie ArcGIS Pro verwenden möchten, gehen Sie zu Kapitel 4.

Überblick über die ArcMap-Erweiterungen [ArcMap | Dokumentation \(arcgis.com\)](https://desktop.arcgis.com/de/arcmap/latest/extensions/main/about-arcgis-for-desktop-extensions.htm)

<span id="page-15-0"></span>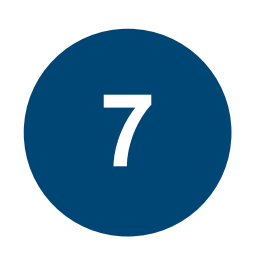

FAQ

Rückfragen führten:

In unseren Online-Hilfen finden Sie eine umfangreiche Sammlung häufig gestellter Fragen.

FAQ — Hilfe [zu ArcGIS Online | Dokumentation](https://doc.arcgis.com/de/arcgis-online/reference/faq.htm)

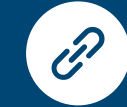

Häufig gestellte Fragen [ArcGIS Pro | Dokumentation](https://pro.arcgis.com/de/pro-app/latest/get-started/faq.htm)

#### Woran bemisst sich die Anzahl der Mitarbeiter:innen in einer Subskription?

Zusätzlich haben wir hier für Sie einige Sachverhalte zusammengestellt, die in Kundengesprächen und im Rahmen von Supportanfragen häufig zu

Die Gesamtanzahl an Mitgliedern, die der Organisation beitreten können, basiert auf der Subskription und der Anzahl an User Types. Auf der Status-Seite der Subskription werden Informationen zu Credits, Inhalten, Apps, Gruppen sowie die aktuell aktive und verbleibende Anzahl von Benutzer:innen in der Organisation angezeigt.

#### Wie lange beträgt die Laufzeit von später hinzugekauften User Types und Apps?

Die Laufzeit beträgt grundsätzlich ein Jahr. Beim Kauf von nachträglich hinzugekauften User Types ist die Laufzeit der Online-Subskription zu beachten. Wenn die Subskription abgelaufen ist und nicht verlängert wird, können auch die zu einem späteren Zeitpunkt zugekauften User Types nicht länger genutzt werden.

#### Was sind Foundational User Types und Dependent User Types?

#### **Foundational User Types (Basis-Benutzertypen)**

Jede Subskription benötigt mindestens einen Foundational User Type, mit dem ArcGIS Online oder ArcGIS Enterprise aktiviert und verwaltet wird. Die User Types Creator und GIS Professional können unabhängig oder in Kombination mit beliebigen Foundational User Types oder Dependent User Types erworben werden.

#### **Dependent User Types (Ergänzende Benutzertypen)**

Alle Dependant User Types müssen mit mindestens einem Foundational User Type erworben oder einer vorhandenen Organisation hinzugefügt werden. Dependent User Types benötigen einen Foundational User Type, mit dem ArcGIS Online oder ArcGIS Enterprise aktiviert und verwaltet wird. Dependent User Types sind Viewer, Mobile Worker und Editor. Können die zwei Funktionsbereiche eines Foundational User Types auf zwei verschiedene Mitarbeiter:innen aufgeteilt werden?

Die Foundational User Types Creator und GIS Professional haben zwei Funktionsbereiche:

- Verwaltung von ArcGIS Online und den Mitgliedern der Organisation.
- Bearbeitung von Karten in ArcGIS Online.

Beide Funktionen sind untrennbar mit dem User Type verbunden. Es ist also nicht möglich, dass ein Anwender lediglich die Verwaltung übernimmt und ein Zweiter damit in ArcGIS Online arbeitet.

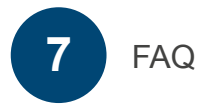

#### Was ist beim Wechsel des ArcGIS Online Administrators zu beachten?

Nur ein Administrator kann einen Administratorenwechsel durchführen. Anderen Mitgliedern fehlt dafür die Berechtigung. Kommt es zu einem unvorhergesehenen Administratorenwechsel, wird dieser Wechsel durch Esri vollzogen.

#### Was bedeutet die Fehlermeldung: "Your account could not be used to authorize ArcGIS Pro because it is an ArcGIS Public Account"

Ein Public Account bzw. Öffentlicher Account ist ein kostenfreier, öffentlich zugänglicher Account mit eingeschränktem Funktionsumfang. Um ArcGIS Pro nutzen zu können, muss zunächst Ihre ArcGIS Online Subskription aktiviert werden. Dazu sollten Sie per E-Mail einen Aktivierungslink erhalten haben. Im Verlauf der Aktivierung haben Sie die Möglichkeit, Ihr öffentliches Konto in eine Organisationssubskription umzuwandeln. Besteht bereits eine Organisationssubskription, wenden Sie sich an Ihren zuständigen ArcGIS Online-Administrator. Sie oder er kann Sie in die Subskription einladen.

#### Warum kann ich meinen Einkauf im E-Shop nicht abschließen?

Um im E-Shop einkaufen zu können, müssen Sie im My Esri Portal als Benutzer registriert und mit der entsprechenden Berechtigung ausgestattet sein. Diese Berechtigung wird über den Button Berechtigungen anfordern bzw. durch den My Esri-Administrator erteilt.

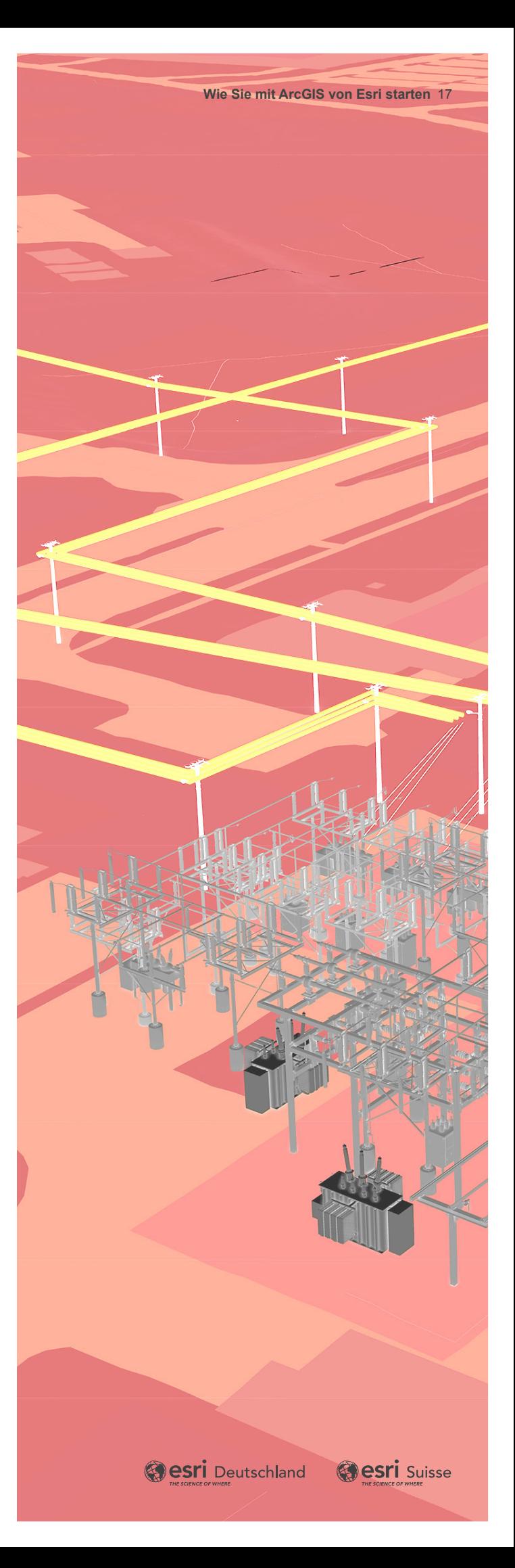

### <span id="page-17-0"></span>Glossar

Hier finden Sie kurze Erläuterungen zu einigen Esri spezifischen Ausdrücken.

#### ArcGIS Online

#### **Was ist eine Subskription?**

- Eine Subskription ist ein zeitlich befristetes Nutzungsrecht von Esri Software und Daten.
- Update- und Supportleistungen sind in den Nutzungsgebühren inbegriffen.
- Eine Subskription wird typischerweise für den Zeitraum von einem Jahr abgeschlossen und verlängert sich automatisch, sofern nichts anderes vereinbart wurde.
- Die Kündigung muss spätestens bis drei Monate vor Ablauf erfolgen.

#### **Was ist eine Organisation?**

Eine Organisation ist eine typischerweise geschäftlich genutzte ArcGIS Online Subskription und besteht aus der Administrator:in und eingeladenen Mitglieder:innen (bemessen an der Anzahl von verfügbaren User Types/Benutzertypen).

#### **Was ist ein:e ArcGIS Online Administrator:in?**

Sie/Er verwaltet Mitglieder, Inhalte und Lizenzen in der ArcGIS Online Subskription. Dafür wird ein User Type Creator oder GIS Professional benötigt.

#### **Was ist ein Mitglied?**

Um in einer Subskription arbeiten zu können, müssen Mitarbeiter:innen, Vertreter:innen, Berater:innen oder Subunternehmer:innen des Kunden (siehe Named User Definition aus dem Master Agreement) vom ArcGIS Online Administrator in die Organisation eingeladen werden und einen User Type zugewiesen bekommen.

#### **Was ist ein Named User?**

- Standardlizenzform für Nutzer:innen von Apps, wie z.B. ArcGIS Pro, und Erweiterungen oder Funktionen
- Personengebundene Lizenzierungsform
- Voraussetzung für die Nutzung ist die Mitgliedschaft in einer Organisation und ein zugeordneter User Type
- "Named User" bezeichnet Mitarbeiter:innen, Vertreter:innen, Berater:innen oder Subunternehmer:innen des Kunden, denen der Kunde eindeutige, sichere Zugangsdaten (Identität) zugewiesen hat. Diese gewähren Zugriff auf ein Produkt, für welches eine solche Identität erforderlich ist, um dessen Funktionen zum ausschließlichen Vorteil des Kunden zu nutzen. Bei Bildungseinrichtungen dürfen auch eingeschriebene Studierende als Named User geführt werden. (Master Agreement)

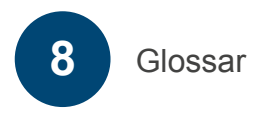

#### ArcGIS Pro

#### **Was ist ein User Type (Benutzertyp)?**

User Types sind eine Kombination aus Identität, Berechtigungen und Anwendungen, die sich an den Anforderungen typischer Nutzer orientieren.

Sie ermöglichen die flexible Lizenzierung der Funktionen und Apps, die Mitarbeiter für Ihre Arbeit in ArcGIS Online oder ArcGIS Enterprise benötigen. Unterschieden werden Foundational User Types (Basis Benutzertypen) und Dependent User Types (Ergänzende Benutzertypen).

#### **Welche Foundational User Types gibt es?**

#### **Creator**

- dient der Administration und der Arbeit in ArcGIS Online.
- dieser User Type verfügt über die Berechtigung, ArcGIS Pro als Add On Lizenz zu nutzen.

#### **GIS Professional**

- Erhältlich in den drei Ausbaustufen Basic, Standard und Advanced
- dient der Administration und Arbeit in ArcGIS Online
- ArcGIS Pro ist bereits enthalten und muss daher nicht mehr manuell zugewiesen werden.

#### **Welche Dependent User Types gibt es?**

- Viewer
- **Editor**
- Mobile Worker

Alle Dependent User Types müssen mit mindestens einem Foundational User Type erworben oder einer bestehenden Subskription hinzugefügt werden.

#### **Was sind Add On Lizenzen?**

Anwendungs- oder Erweiterungslizenzen in ArcGIS Online und ArcGIS Enterprise, die zusätzlich erworben und einem User Type hinzugefügt werden können. Sie bieten weitere Funktionen für bestimmte Anforderungen.

Beispiele: Drone2Map, Navigator

#### **Was sind Extensions/Erweiterungen?**

Extensions erweitern das vorhandene Spektrum von User Types oder Apps.

User Type Extensions bieten Zugang zu spezifischen Funktionen, die mit jeder kompatiblen Anwendung genutzt werden können.

Beispiele für User Type Extensions: Utility Network, Location Sharing.

App Extensions bieten Zugang zu spezifischen Funktionen, die innerhalb einer konkreten Anwendung genutzt werden.

Beispiele für App Extensions: Spatial Analyst, 3D Analyst und Image Analyst für ArcGIS Pro

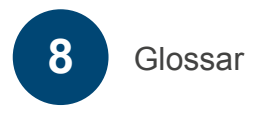

#### ArcGIS Desktop

#### **Was ist ArcGIS Desktop?**

Ein Paket mit GIS-Softwareprodukten, das ArcGIS Pro, ArcMap und eine ArcGIS Online Subskription (einen Creator User Type) enthält. Die aktuelle Version von ArcMap bzw. mit ArcMap zusammen verwendete Erweiterungen werden gemäß des ArcGIS Desktop Product Life Cycle nur noch bis 01. März 2026 unterstützt und nicht mehr an Neukunden vertrieben. Wir empfehlen den Umstieg auf ArcGIS Online.

#### **Was ist eine Single Use Lizenz?**

- Eine Single Use Lizenz ist eine rechnergebundene Lizenzierungsform.
- Ein Rechnerwechsel ist nach vorheriger Deautorisierung möglich, jedoch nur auf wenige Male begrenzt.
- "Einzelnutzungslizenz (Single Use License)" bedeutet, dass der Kunde einem einzelnen autorisierten Endbenutzer die Installation und Nutzung der Software auf einem einzelnen Computer erlauben darf. Der einzelne autorisierte Endbe nutzer darf eine zweite Kopie zu seiner ausschließlichen Nutzung auf einem zweiten Computer installieren unter der Voraussetzung, dass stets nur eine (1) Kopie der Soft ware verwendet wird. Kein anderer Endbenutzer darf die Software unter der gleichen Lizenz gleichzeitig zu anderen Zwecken einsetzen. (Master Agreement)
- Single Use Lizenzen sind eine , Legacy' Lizenzform und werden an Kund:innen, die zum ersten Mal ein Esri Produkt erwerben, nicht mehr vertrieben.

#### **Was ist eine Concurrent Use Lizenz?**

- Mehrere Benutzer:innen können gleichzeitig ArcGIS Pro und Desktop-Anwendungen über Computer innerhalb einer Organisation oder von einem virtuellen Gerät aus gemeinsam nutzen.
- Die Lizenzen werden in einem Pool vom ArcGIS License Manager verwaltet.
- "Netzwerklizenz (Concurrent Use License)" bezeichnet eine Lizenz zum Installieren und Verwenden der Software auf einem oder mehreren Computer(n) eines Netzwerks, sofern die Anzahl der gleichzeitigen Benutzer:innen die Anzahl der erworbenen Lizenzen nicht übersteigt. Eine Netzwerklizenz (Concurrent Use License) beinhaltet das Recht, für den passiven Ausfallsicherungsbetrieb Instanzen dieser Software zur Verwaltung der Netzwerklizenzen in einer separat betriebenen Betriebssystemumgebung zur Unterstützung eines temporären Betriebsausfalls einzusetzen. (Master Agreement) **S**<br> **S**<br> **CGIS Desktop**<br> **R** Paket mit GIS-Software<br> **Production** is a Readmin Guidal pund eine ArcGIS Online Subskription<br>
of ArcMap und eine ArcGIS Online Subskription vor<br>
ArcMap und eine ArcGIS Desktop Product Life Cy
- Concurrent Use Lizenzen sind eine ,Legacy' Lizenzform und werden an Kund:innen, die zum ersten Mal ein Esri

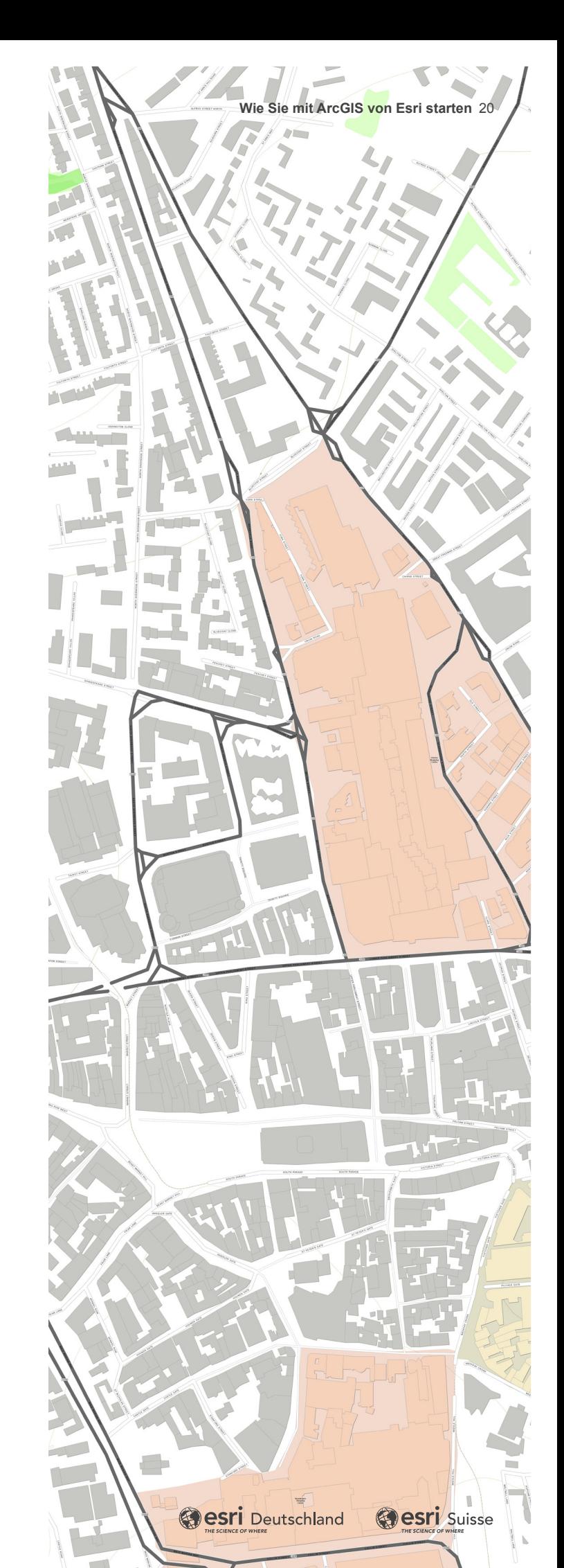

<span id="page-20-0"></span>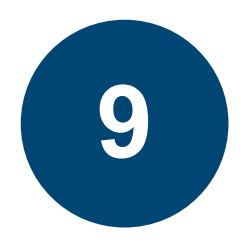

## Weiterführende Informationen

Hier finden Sie weiterführende Informationen zum Thema User Types. Sie sind für die Inbetriebnahme von ArcGIS Online oder ArcGIS Enterprise nicht notwendig, aber allgemein sehr hilfreich und lohnenswert.

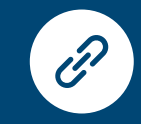

Benutzertypen für die Lizenzierung [von ArcGIS Online und ArcGIS Enterprise](https://www.esri.com/de-de/arcgis/products/user-types/overview)  (esri.com)

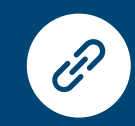

[Benutzertypen, Rollen und Berechtigungen](https://doc.arcgis.com/de/arcgis-online/reference/roles.htm)

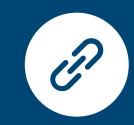

[Videoreihe ArcGIS User Types für](https://www.youtube.com/playlist?list=PL6xgXj5oEIUqk6Fyz45FN_wPyiUcfK6r4)  ArcGIS Online - YouTube

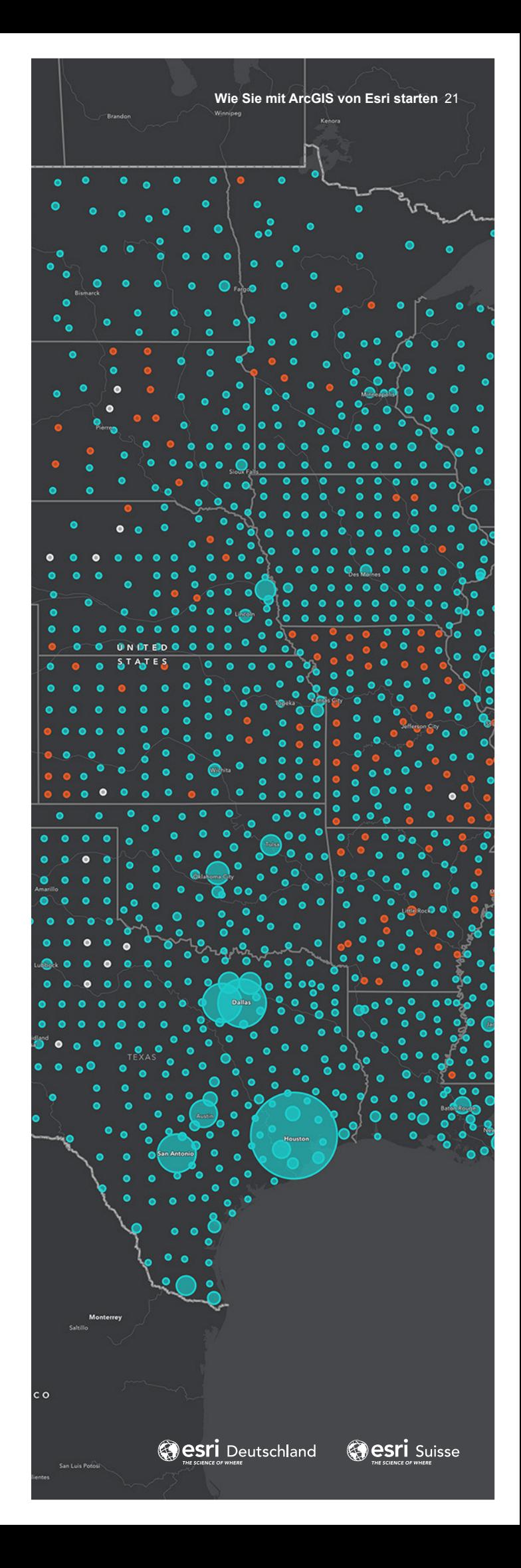

# THE<br>SCIENCE<br>OF<br>WHERE

## Kontakt

info@esri.de | esri.de info@esri.ch | esri.ch

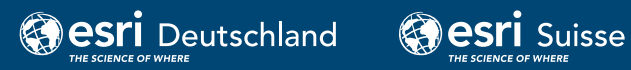